#### **Early Care & Education Workforce Registry**

## Cómo Solicitar Acceso Administrativo

#### **RESUMEN**

El Registro de la Fuerza Laboral de Educación y Cuidado Temprano (ECE) de California (el Registro) es un sistema de datos basado en la web que mantiene información demográfica y verificada sobre educación y desarrollo profesional para los miembros de la fuerza laboral de cuidado y educación infantil en una carpeta electrónica.

El Registro se toma muy en serio la protección de la información personal de los miembros. La información sobre los miembros del Registro se puede compartir con empleadores que hayan sido autorizados para recibir Acceso Administrativo de Empleadores. Compartir información con los empleadores apoya la planificación del desarrollo profesional y reduce la necesidad de múltiples presentaciones de permisos de desarrollo infantil, transcripciones, registros de capacitación, credenciales y otra documentación. Los administradores, o el personal designado en organizaciones que emplean a miembros de la fuerza laboral (por ejemplo, Recursos Humanos), a quienes se les ha otorgado Acceso Administrativo, también pueden verificar información clave sobre sus empleados y obtener informes con datos verificados, incluidos los puntajes de calificaciones del personal de Quality Counts California. Actualmente, el Registro está disponible en todo el estado gracias al apoyo de una colaboración de financiadores.

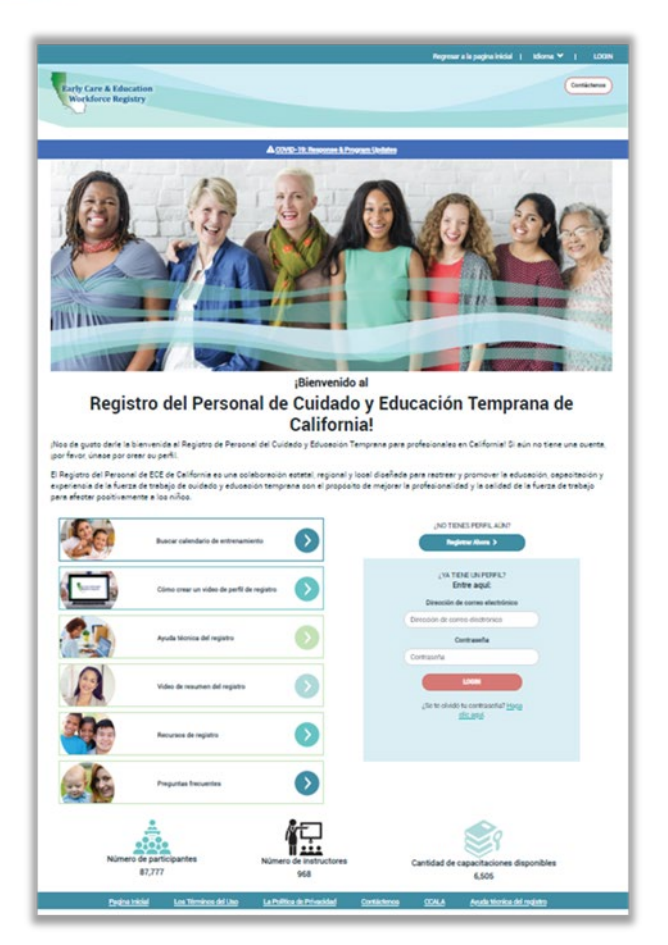

El acceso administrativo ayuda a garantizar que el Registro tenga información actualizada y precisa sobre los programas de ECE y su personal. También ayuda a agilizar la presentación de informes a las agencias estatales y otros donantes. Para recibir acceso administrativo, las personas aprobadas deben estar de acuerdo en hacer lo siguiente:

- Sea un miembro activo del Registro
- Mantenga una cuenta de correo electrónico activa que esté vinculada a su perfil de registro
- Mantener un perfil de programa completo y preciso al confirmar o actualizar la información anualmente
- Mantenga información precisa sobre los empleados al confirmar o actualizar la información mensualmente
- Proteger la seguridad e integridad de la información personal sobre los empleados en el Registro.

**Early Care & Education Workforce Registry** 

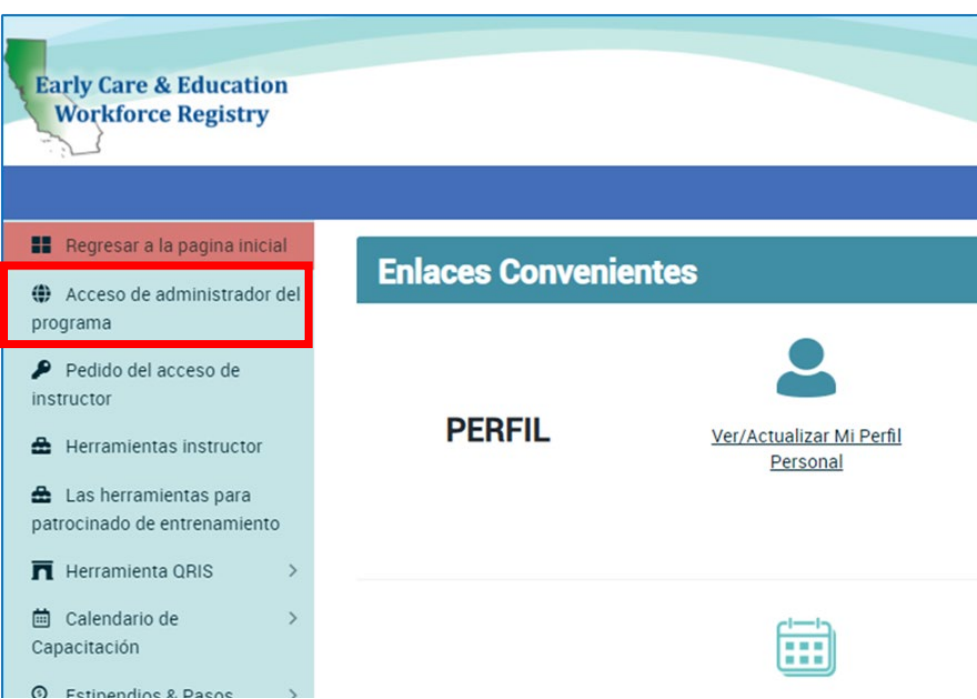

#### Solicitar acceso administrativo del empleador

El acceso administrativo le permite usar el Registro para generar informes de personal, verificar el empleo del personal, mantener los perfiles de su programa, inscribir al personal en capacitaciones y publicar anuncios de trabajo en la Bolsa de Trabajo. Para solicitar acceso administrativo:

- 1. Inicie sesión en su perfil del Registro.
	- a. Vaya a [www.caregistry.org](http://www.caregistry.org/)
	- b. Ingrese sus credenciales para iniciar su sesión
		- i. El nombre de usuario es su dirección de correo electrónico completa
- 2. Después de iniciar sesión, haga clic en el Solicitud de administrador del empleador en la pestaña ubicada cerca de la parte superior de la barra de navegación en el lado izquierdo de la página.
- 3. Lea las instrucciones sobre el proceso de 2 pasos para obtener acceso administrativo del empleador.

## Paso 1: Solicite acceso seleccionando organización, FCC, escuela o centro

Desplácese hasta el final de la página y cheque "Soy un administrador de empleadores y me gustaría acceder para administrar mi FCC, centro(s), escuela(s), instalación(es) escolar(es), organización(es)" y haga clic en Continuar.

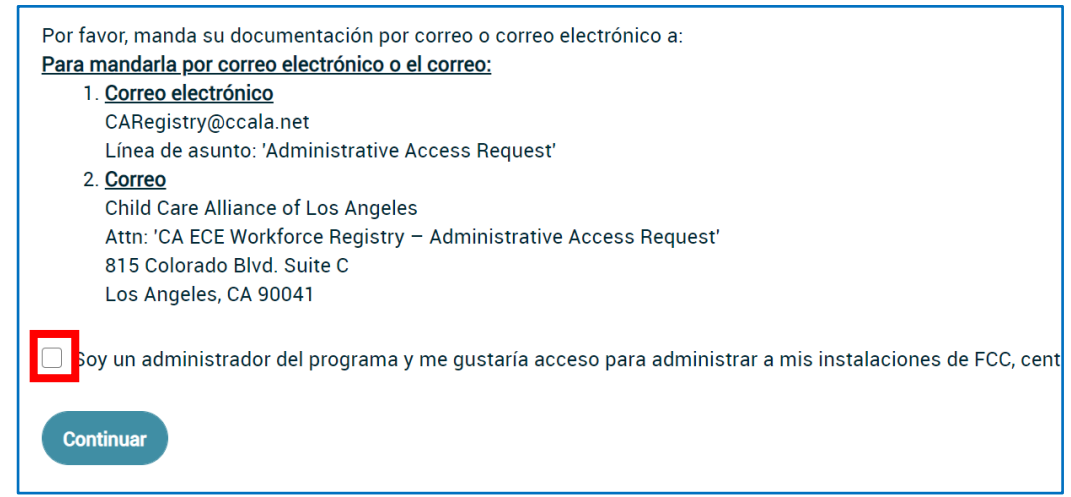

En la página siguiente, encontrará una lista de solicitudes aprobadas, para las ubicaciones a las que tiene acceso administrativo actual (si corresponde). Debajo de esta lista, seleccionará cómo desea buscar ubicaciones nuevas o adicionales y un cuadro de texto para escribir su centro, escuela, FCC o nombre de la organización, ciudad, código postal o número de licencia CCL. El número de licencia es el método preferido.

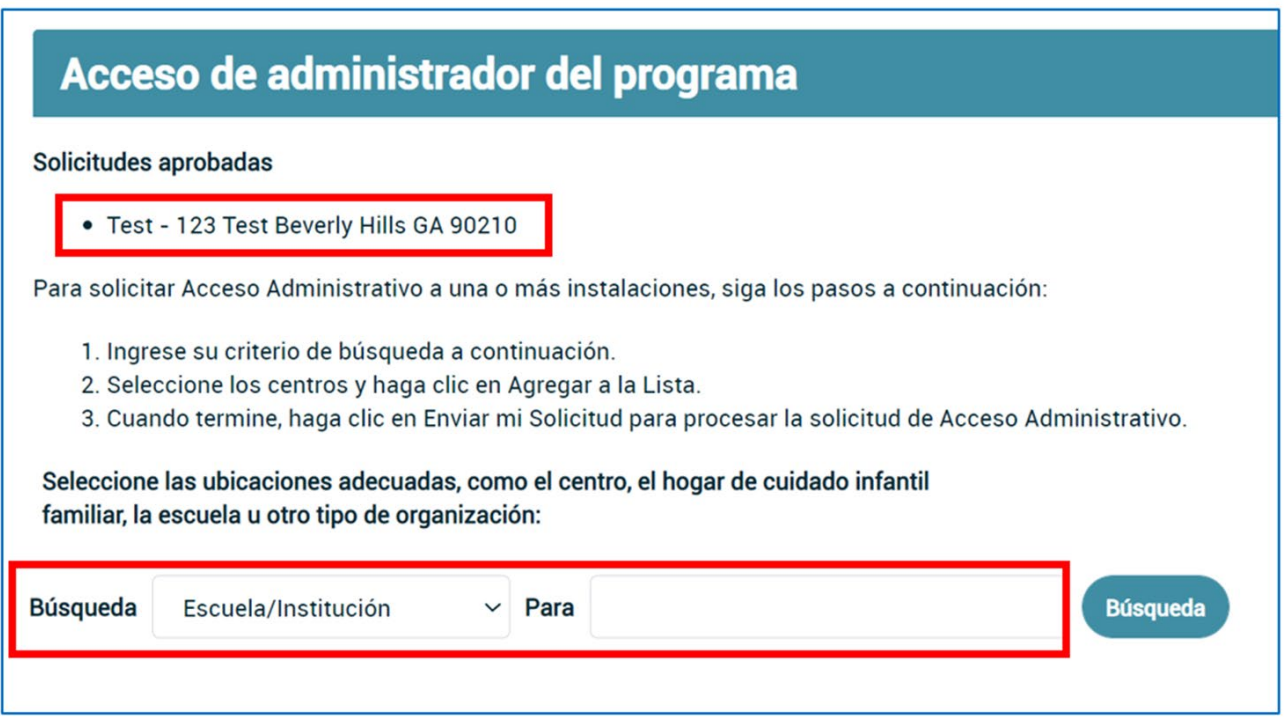

## Cómo Solicitar Acceso Administrativo

Asegúrese de incluir todas las instalaciones para las que se solicita Acceso Administrativo. Por ejemplo, para administradores de sitios múltiples, se debe solicitar acceso administrativo para todos los sitios aplicables. Si no se puede localizar una instalación mediante la función de búsqueda, la información de la instalación debe detallarse en la documentación que se envía a la oficina del Registro (consulte las pautas a continuación).

Búsqueda y selección

- a. Una vez que haya ingresado sus criterios de búsqueda, haga clic en Buscar. Aparecerá una lista que coincida con sus criterios.
- b. Seleccione la instalación, escuela, FCC u organización a la que desea acceder haciendo clic en el círculo junto al nombre.
- c. Repita hasta que se identifiquen todas las ubicaciones y haga clic en Agregar a la lista. Despues, haz clic en Enviar peticion.
	- i. También puede eliminar una ubicación por hacer clic en Eliminar.
	- ii. En caso de que su instalación no aparezca en los resultados de su búsqueda, intente buscar la instalación utilizando el nombre legal completo impreso en la licencia.
- iii. Si no puede encontrar su instalación, comuníquese con el Registro a [support@ccala.zendesk.com.](mailto:support@ccala.zendesk.com)

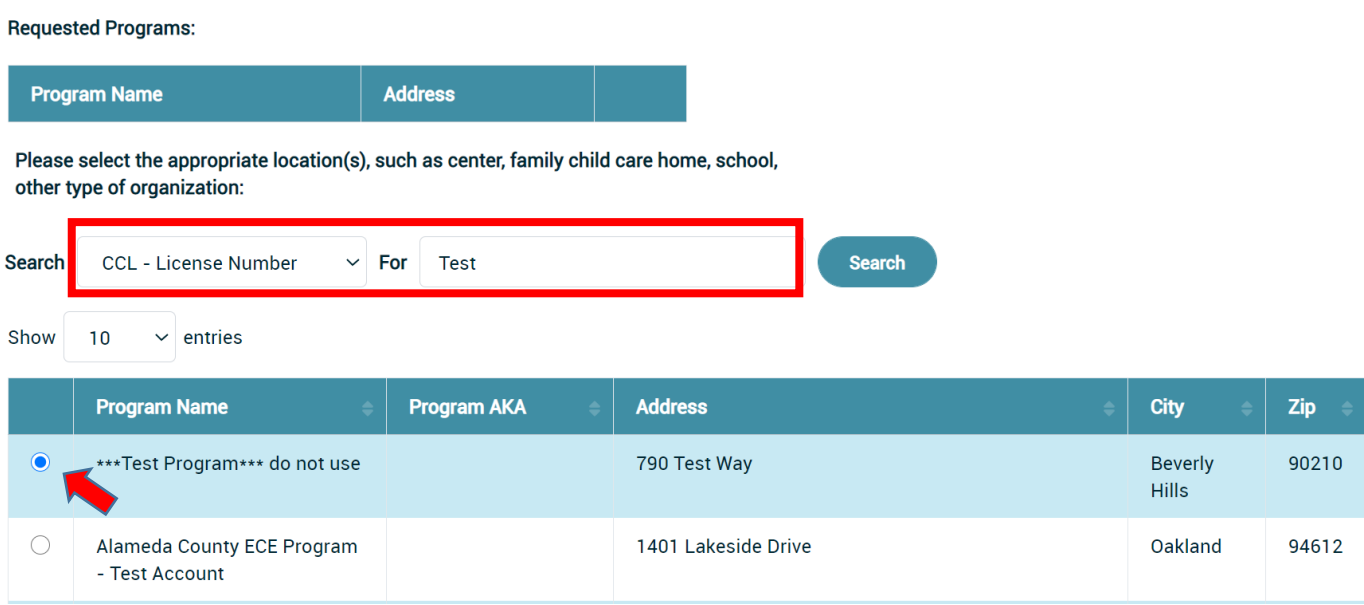

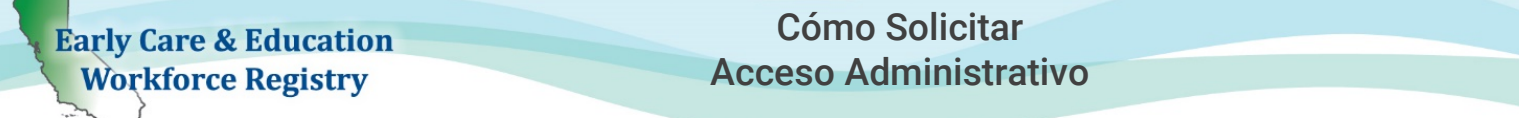

#### Paso 2: Cargar la documentación de autorización

Después de solicitar el acceso administrativo del empleador, deberá enviar la documentación/letra que autoriza su acceso a las ubicaciones identificadas en su envío electrónico de Acceso administrativo del empleador. Consulte los enlaces a las plantillas para las cartas de autorización para: [Propietario](https://childcareallianceoflosangeles.box.com/s/5b02bbneihwsoipjz7q7to7rzdkxmfq5)  [autorizado de la FCC,](https://childcareallianceoflosangeles.box.com/s/5b02bbneihwsoipjz7q7to7rzdkxmfq5) [Sitio del distrito escolar](https://childcareallianceoflosangeles.box.com/shared/static/8erip3u9dk1in6efr6lwdsh35vhxt69k.docx) y [Empleador de ECE sin fines de lucro o con fines de](https://childcareallianceoflosangeles.box.com/s/myhzblvfx1rkrm0ijotrx2fgjdvo0yy9)  [lucro.](https://childcareallianceoflosangeles.box.com/s/myhzblvfx1rkrm0ijotrx2fgjdvo0yy9)

Documentos requeridos/carta varían según el tipo de instalación y / u organización para la que trabaja la persona que solicita el acceso administrativo:

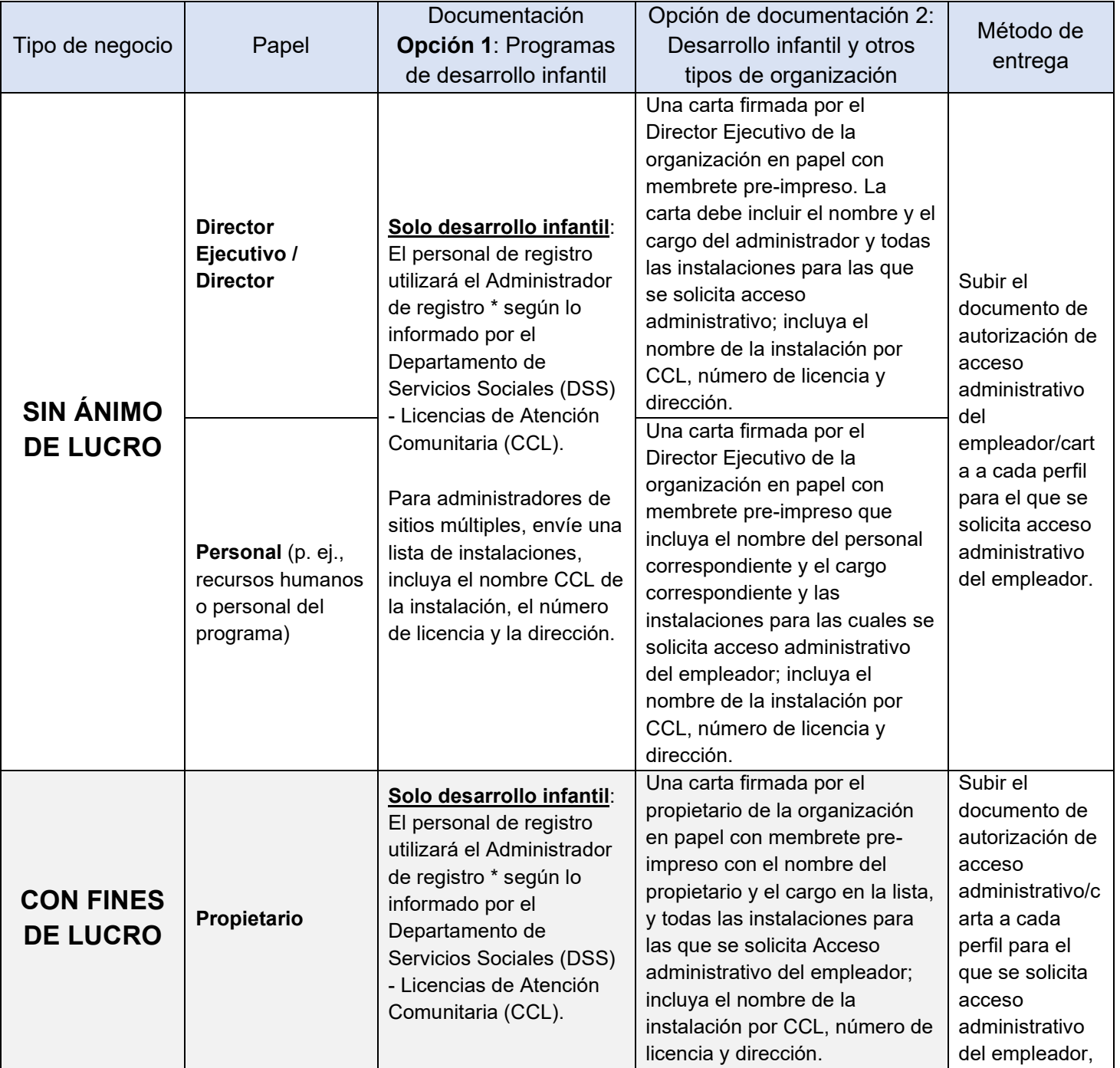

# Early Care & Education

## Cómo Solicitar Acceso Administrativo

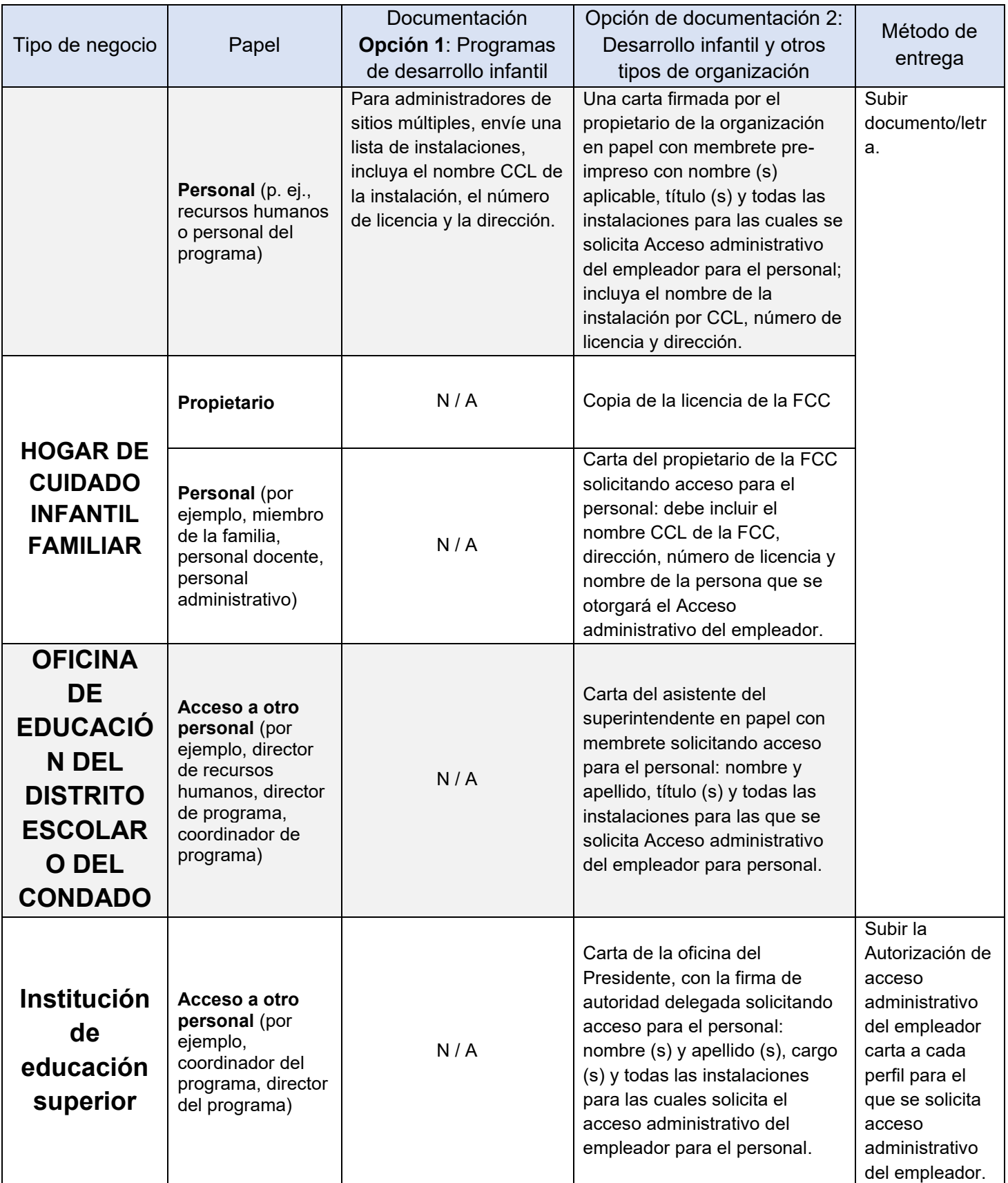

Revisado 10/27/2020 6 \* Los administradores de registro identificados suelen ser directores, propietarios o supervisores del sitio

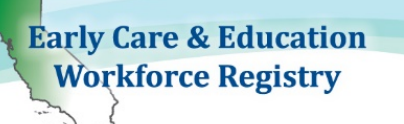

## Cómo Solicitar Acceso Administrativo

Para enviar autorización documento/carta:

- 1. La función de carga está en la sección de Mis documentos
- 2. Vaya a "Mis herramientas y configuración" y en el menú desplegable, vaya a "Mis documentos" o en los "Enlaces rápidos" a Mis documentos).

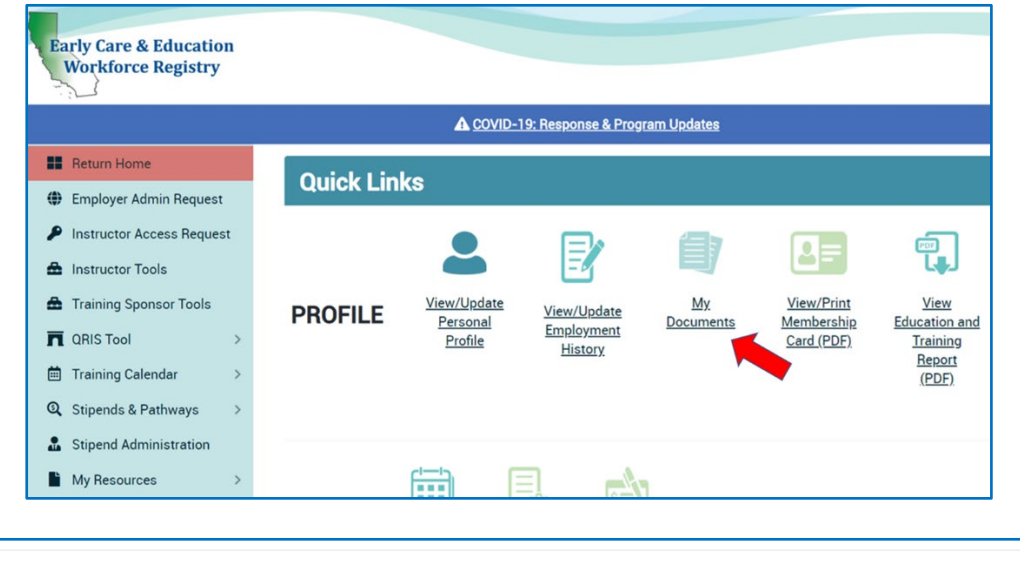

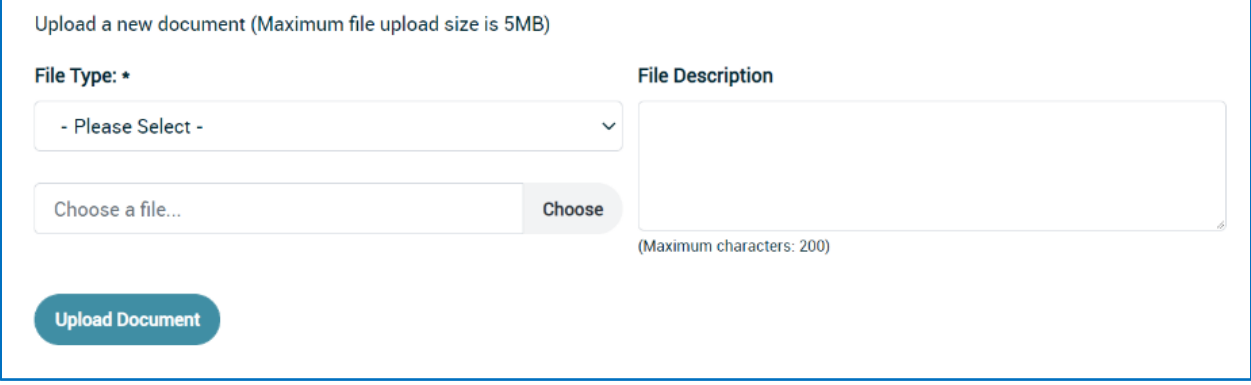

Sube el documento/carta a su perfil del Registro:

- a. Haz clic en el menú desplegable y seleccione Tipo de Documento "Prueba de documentación del administrador".
- b. Escoge el documento de autorización/carta y se lo enviaría desde su computadora
- c. Agregar una descripción del archivo incluyendo nombre del sitio
- d. Haz clic en Subir documento.

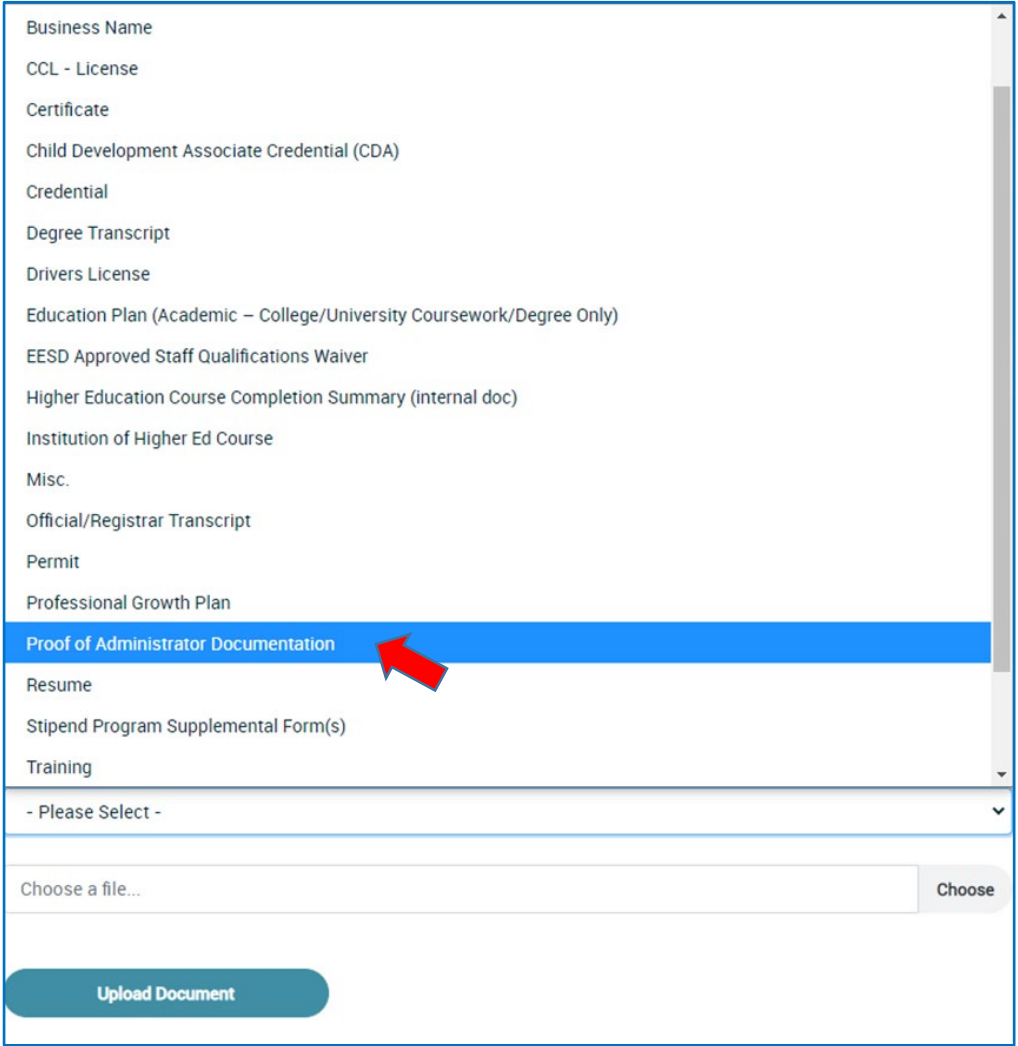

Después de recibir su solicitud de acceso administrativo del empleador y el documento de autorización/carta, los administradores del Registro aprobarán o rechazarán su solicitud dentro de los 15 días hábiles posteriores a la presentación, si se recibe toda la documentación requerida.

- d. Es posible que reciba un correo electrónico solicitando más información, asegúrese de revisar su correo electrónico con regularidad.
- e. Recibirá un correo electrónico automático que le notificará si la solicitud de acceso administrativo de su empleador ha sido aprobada o denegada.

Si deja el puesto administrativo de su empleador, comuníquese con el Registro dentro de las 24 horas para eliminar su Acceso administrativo de empleador.